## **Citation Alert: Scopus**   $\begin{array}{c}\n\bullet \\
\hline\n\end{array}$

## **Set up a citation alert in Scopus**

1. Go to Scopus [\(www.scopus.com\)](http://www.scopus.com/) and conduct a search for your article. Click on the title of your article to view the abstract.

 $\ddot{\phantom{a}}$ 

 $\sim$ 

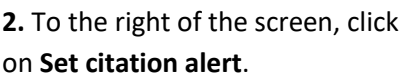

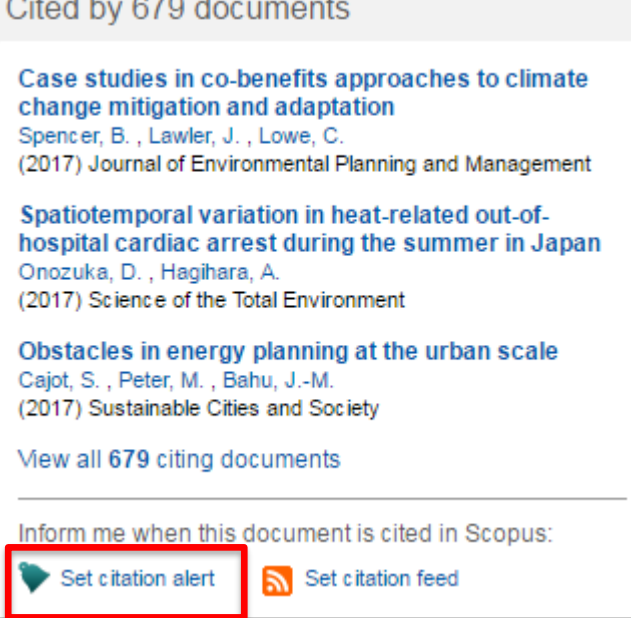

**3.** If you do not have an Elsevier account, click on **Register**. Otherwise, enter your username and password. Enter a name for the alert and select the frequency, then click on **Save**.

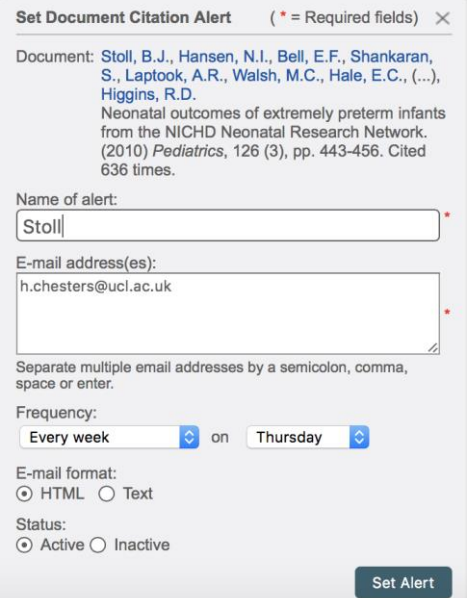

**Great Ormond Street NHS** UCL Great Ormond Street Institute of Child Health Library E-mail: [ich.library@ucl.ac.uk](mailto:ichlibrary@ucl.ac.uk) Hospital for Children<br> **Last updated March 2017** www.ucl.ac.uk/child-health/support-services/library

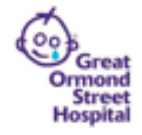

e<br>Sila<br>Ve